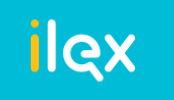

# **Информация для проверки доступности сервиса ilex и рассылок**

# **1. Для обеспечения работы в сервисе ilex и просмотра портала ilex.Новости**:

 для организаций с ограниченным доступом в Интернет должен быть обеспечен доступ к \*. ilex.by (ip 81.91.190.242, 81.91.190.243, 81.91.190.244, 81.91.190.89, 81.91.190.82, 81.91.190.84).

**Для корректной работы [ilex.by](http://ilex.by/) обязательна доступность [yastatic.net](http://yastatic.net/)** или корректная блокировка доступа к нему.

- **2. Для обеспечения работы в podpis.by** необходимо добавить ip 178.163.240.95, 178.163.240.96 в разрешенные
- **3. Для обеспечения работы в Сообществе ilex** необходимо добавить ip 193.176.181.215 в разрешенные.
- **4. Для получения новостных рассылок ilex и писем необходимо добавить: uni.ilex.by** (ip 195.122.27.40), mx.ilex.by (ip 193.176.181.211), mx2.ilex.by (ip 193.176.182.83), mx- erp.ilex.by (ip 193.176.183.105), в разрешенные (более подробно в п.7).

### **5. Технические требования для корректной работы ИПС ilex:**

**5.1** Браузеры (ОС Windows).

#### **Последние версии:**

- Google Chrome
- Opera
- Mozilla FireFox
- Microsoft Edge

#### **5.2 Минимальная ширина экрана:** 1300px.

#### **5.3 Масштабирование**

- Строгое соответствие графическим макетам: масштаб экрана 100%
- Нестрогое соответствие графическим макетам: масштаб экрана от 75% до 99%, от 101% до 125%

#### **5.4 Параметры по оперативной памяти:**

• Оптимальная (рекомендуемая) - 4Gb и больше

#### **5.5 Минимальные и рекомендованные параметры скорости подключения к сети Интернет:**

• Оптимальная (рекомендуемая) скорость - 4 Mbit/s и выше.

\**ООО «ЮрСпектр» имеет право по своему усмотрению изменять и (или) дополнять «Технические требования для корректной работы ИПС ilex». Уведомление пользователей сервиса ilex о таких изменениях осуществляется путем размещения Технических требований в новой редакции на сайте [https://ilex.by/.](https://ilex.by/)* 

### **6. В случае, если вы не смогли войти в сервис:**

# **6.1. Пользователя с данной электронной почтой не существует в системе"** при входе в сервис

**Возможная причина:** возможно вы допускаете ошибку при наборе логина (поле «электронная почта»).

**Решение:** проверьте какой email вводите в поле **«Электронная почта»** и сравните с данными, которые, указывали при регистрации. Важно обращать внимание на доменное имя (например, example@yandex.ru - определенная буквенная последовательность, обозначающая имя сайта или используемая в именах электронных почтовых ящиков) в случае использования почты Yandex. Почтовая система Yandex одинаково воспринимает [@ya.ru,](http://ya.ru/) [@yandex.ru](http://yandex.ru/) и [@yandex.by,](http://yandex.by/) но для ilex единственно верным будет тот домен, который был указан при создании аккаунта.

# **Пример:**

Вы вводите свой логин \*\*\*@yandex.ru (выдает ошибку), а в системе были зарегистрированы как \*\*\*@ya.ru (смогли зайти в систему ilex).

**Возможная причина:** Ошибка была допущена при заведении аккаунта.

**Также проверьте**: были ли вами введены недопустимые символы, такие как кириллица, спецсимволы, пробелы.

**Решение:** если после сверки вводимых вами данных с данными при регистрации аккаунта вам не удалось войти в сервис, обратитесь к специалистам Горячей линии по номеру: +375 (17) 308-28-28, +375 (33) 350-28-28

# **6.2. Появляется окошко с ошибкой «Под такой учетной записью уже осуществлен вход» при входе в сервис:**

**Возможная причина:** Аккаунт (учётная запись) используется несколькими пользователями или одним пользователем на разных устройствах или браузерах.

**Решение:** Одновременно в системе пользователь может находиться только на одном компьютере, используя 1 браузер. При необходимости зайти в систему на другом устройстве или браузере пользователю необходимо завершить текущую сессию (выйти из системы через «Меню» -> «Выход из системы»)

### **6.3. Ошибка "Неверный формат пароля" при подтверждении регистрации (создании пароля) или смене пароля:**

*Письмо на завершение регистрации и смену пароля приходит от no-reply@ilex.by*

**Причина:** Вводимый пароль не соответствует минимальным требованиям.

**Решение:** На данный момент существуют следующие требования к паролю:

# 1. Пароль должен содержать буквы латиницы, цифры и спецсимволы:

# $! \omega # $ \% \wedge 8^* () / \rangle = + - ?$ ;

- 2. Длина пароля должна быть от 8 до 50 символов;
- 3. Пароль должен содержать хотя бы одну букву, одну цифру и один спецсимвол;
- 4. Пароль не может совпадать с логином (с названием почтового ящика);
- 5. Пароль чувствителен к регистру букв (заглавная или строчная).

До тех пор, пока вводимый пароль не будет соответствовать всем вышеуказанным требованиям, сервис будет выводить подсказку о неверном формате. Проверить, не изменен ли язык при вводе пароля и не включен ли Caps Lock.

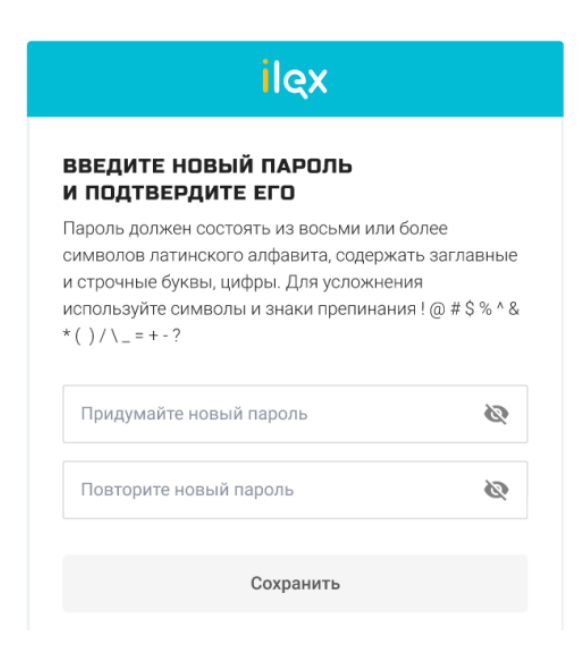

Сохранение пароля возможно только после повторного введения пароля в поле «Подтверждение пароля».

Если строки с подтверждением пароля не видно (уходит за пределы экрана), необходимо уменьшить масштаб страницы, зажав клавишу Ctrl и прокрутив колесико мыши на себя.

# **7. Рассылка ilex:**

**Отправитель:** «Команда ilex»

### **Адреса отправителей:**

#### [news@ilex.by](mailto:news@ilex.by)

[no-reply@erp.ilex.by](mailto:no-reply@erp.ilex.by) (при получении на ваш почтовый сервис, могут дополнительно в адресе отображаться цифры перед знаком @) postman4201051@uni.ilex.by - технический адрес отправителя.

Его можно увидеть в коде оригинального файла письма\*.

\**Письма будут идти от технического адреса. Стандартные почтовые сервисы не отображают его. Отображается только адрес отправителя.*

#### **В случае, если не получили рассылку после подписки:**

1. проверьте папку «Спам» или «Промоакции» (для ящиков gmail). Если письмо попало в одну из этих папок, то перенести его во «Входящие», и отметьте, что это не спам.

2. Проверьте настройки в своем почтовом ящике. При необходимости снимите запрет на получение рассылок, либо проверьте заблокированные адреса и настроенные фильтры.

3. Попросите системного администратора вашей организации добавить разрешение в исключения на почтовом сервере и сервисе на получение писем с адресов отправителей [news@ilex.by,](mailto:news@ilex.by) postman4201051@uni.ilex.by и no-reply@erp.ilex.by (в том числе с числовыми значениями, указанными в этом же адресе перед @) с серверов **uni.ilex.by IP 195.122.27.40** и **mx-erp.ilex.by IP 193.176.183.105**. предоставить разрешение в исключениях на открытие писем с содержанием ссылок вида https://erp.ilex.by/…. , https://ilex-private.ilex.by/, https://uni.ilex.by/ .

А также предоставить разрешение открытия ссылок такого вида в браузерах.